#### **V tem prispevku**

# Obračun plače za napotene delavce (detaširani) od 1.1.2024

Zadnja sprememba 26/01/2024 10:37 am CET | Objavljeno 26/01/2024

Dne 22. marca 2023 je bil potrjen Zakon o čezmejnem izvajanju storitev - ZČmiS-1 (UL RS, št. 40/23), ki med drugim v 35. členu predpisuje prenehanje veljavnosti drugega odstavka 144. člena ZPIZ-2. Ta člen je določal pravila za izplačila plač napotenih delavcev v tujino za obdobje do vključno decembra 2023. Zakon je začel veljati 6. aprila 2023, nekatere določbe, to so določbe šestega odstavka 1. člena, II. poglavja, V. poglavja, drugega, četrtega, sedmega in desetega odstavka 26. člena ter 34. člena tega zakona pa stopijo v veljavo s 1. januarjem 2024.

V okviru tega zakona so bila sprejeta tudi nova pravila glede davčne obravnave dohodkov delavcev, ki so napoteni na delo v tujino.

Pojasnilo [Ministrstva](https://www.fu.gov.si/davki_in_druge_dajatve/podrocja/dohodnina/dohodnina_dohodek_iz_zaposlitve/#c4620) za finance dobite na spodnji povezavi: Dohodnina - Dohodek iz zaposlitve | FINANČNA UPRAVA REPUBLIKE SLOVENIJE (gov.si)

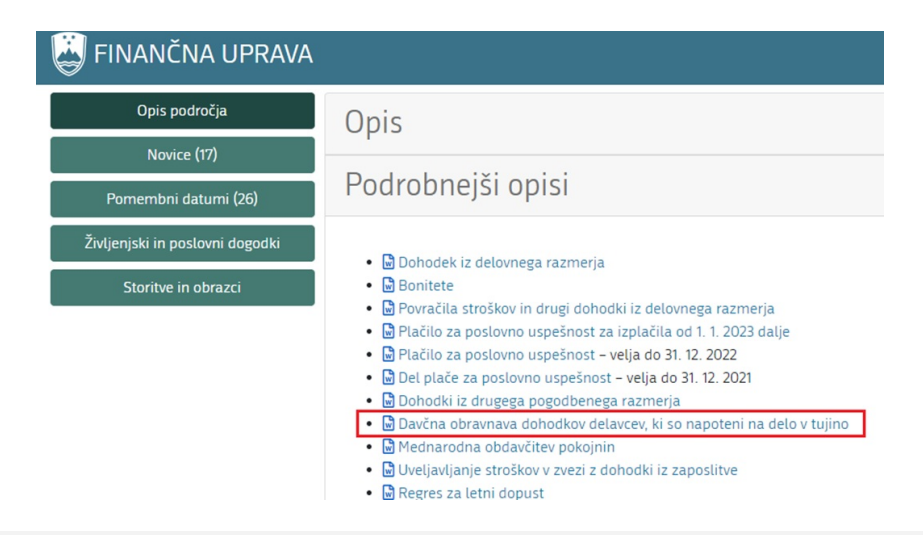

# **Obračun nove vrste obračuna**

Do vključno plače december 2023 ste napotenim delavcem obračunali Razliko za delo v tujini, kateri je bil v celoti neobdavčen.

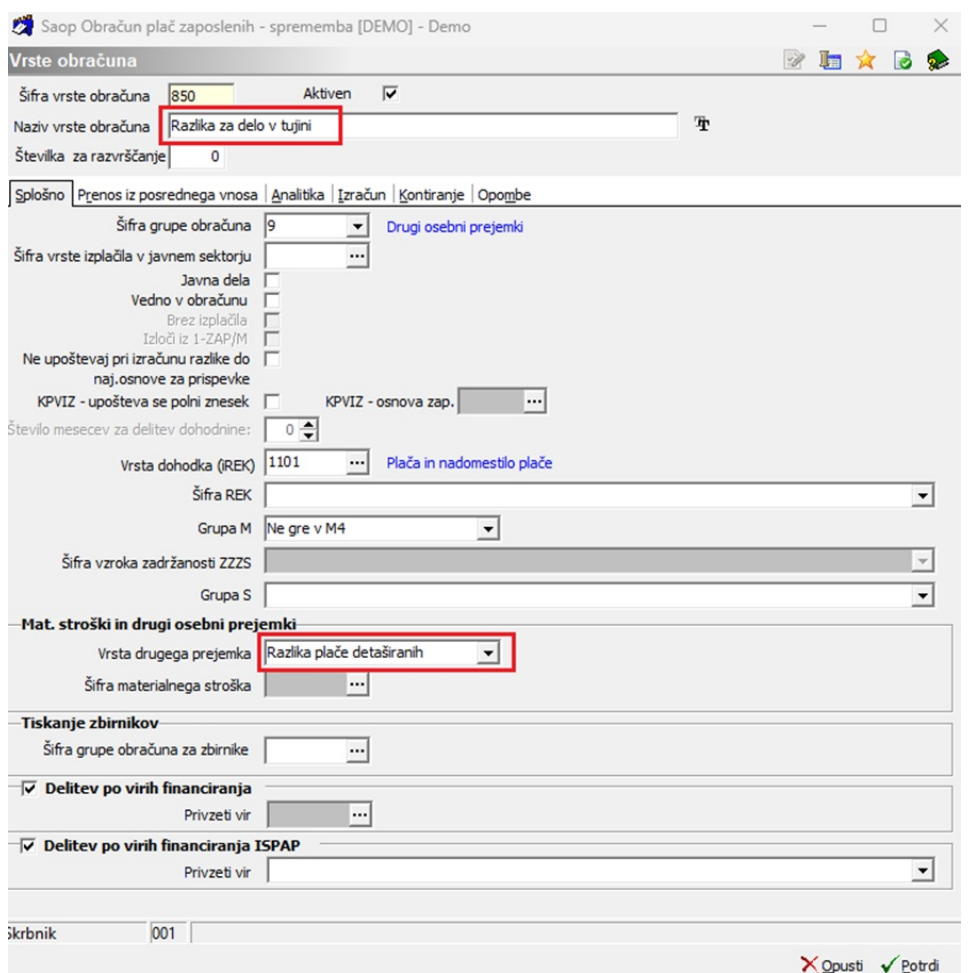

Od plače januar 2024 se izplačilo razlike za delo v tujini ne obračuna in izplača več kot neobdavčen znesek, ampak je v celoti obračunan z vsemi davki in prispevki.

V primeru, da boste zaposlenim še naprej izplačevali Razliko za delov tujini, si morate uredi novo vrsto prometa, od katere se bodo obračunali davki in prispevki.

V Šifranti … Sistem obračuna … Vrste obračuna poiščete vrsto prometa npr. za izplačilo stimulacije oz. podobnega dodatka. Kliknete na ikono za kopiranje 圖.

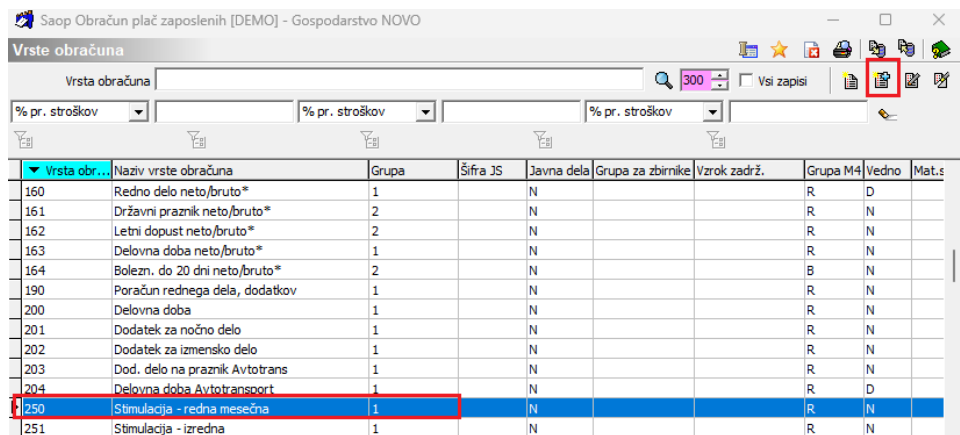

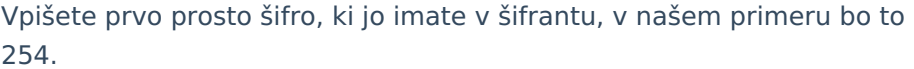

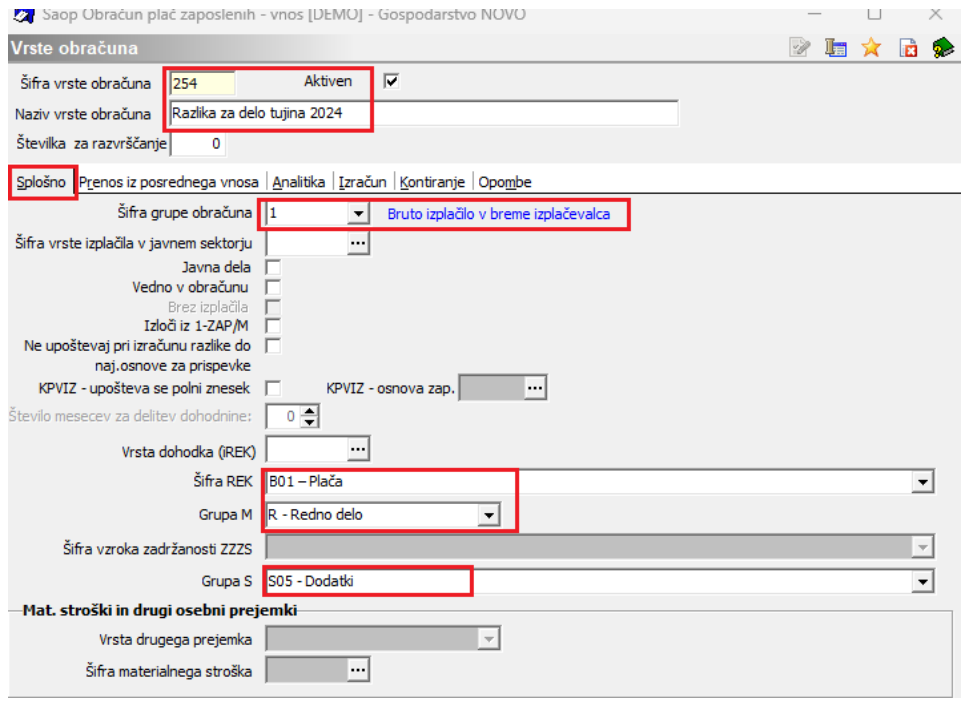

Na **zavihku Splošno** morate imeti urejene nastavitve, kot prikazuje slika:

**Šifra grupe obračuna** 1

**Šifra REK** B01 – Plača

**Grupa M** R-Redno delo

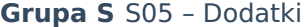

**Zavihek Izračun** uredite na naslednji način:

V razdelkih Enota, Na Enoto in v razdelku Odstotek uredite vse NE.

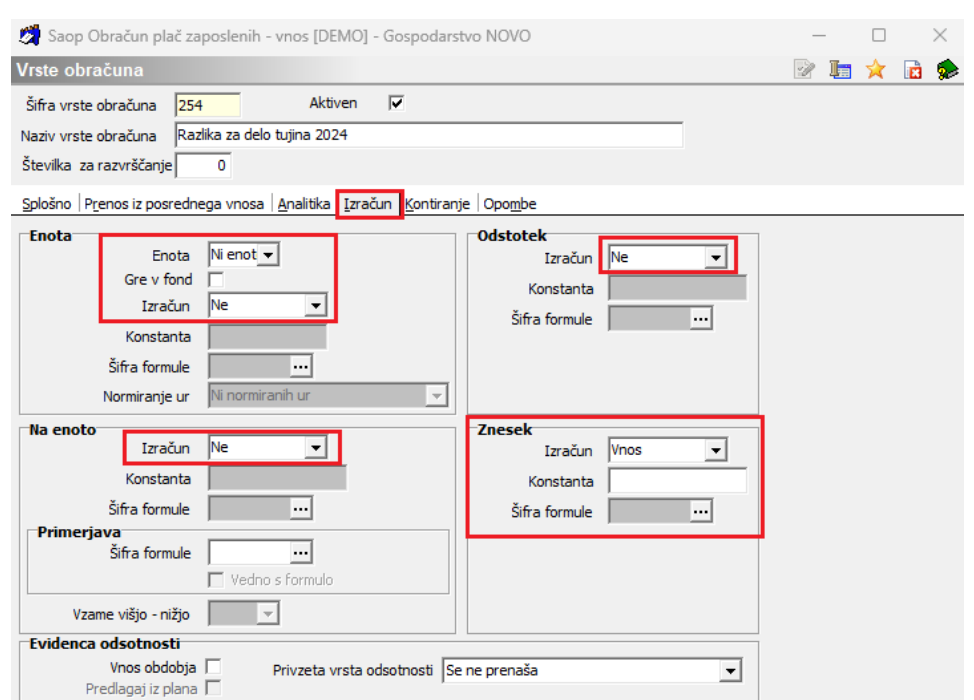

## V razdelku **Znesek** uredite v polju Izračun na **Vnos**.

### Nastavitve potrdite.

Ko vas program vpraša ali želite kopirati kontiranje izberite **DA**.

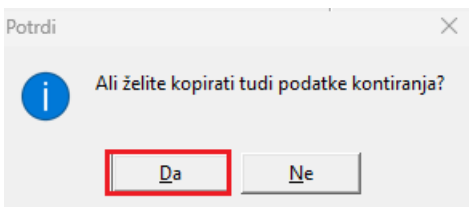

Vključitev v mesečne seštevke kliknite **NE**.

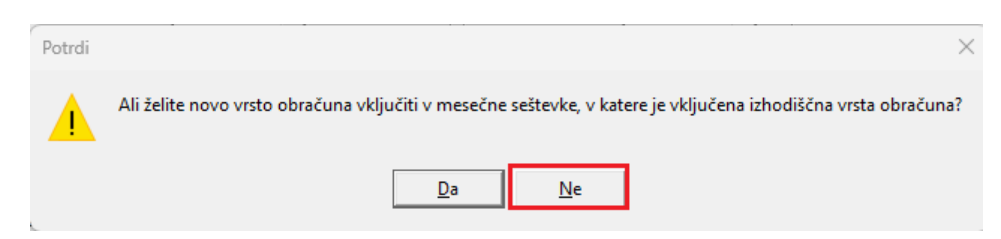

Pri obračunu plače, na enak način izvedete obračun plače, kot ste to do sedaj, spremeni se samo to, da bo po novem znesek za delov tujini v celoti obračunan z davki in prispevki.